## **Download Data Download Data**

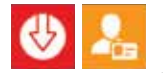

Download Driver Card: Insert a driver card in the card reader with the chip facing you. You driver card data will be downloaded automatically.

- Herunterladen Fahrerkarte: Fahrerkarte so in den Kartenleser stecken, dass der Chip zu Ihnen zeigt. DE
- Descarga de la tarjeta de conductor: inserte la tarjeta de conductor en el lector de tarjetas con el chip con la cara hacia arriba. Los datos de la tarjeta de conductor se descargarán automáticamente. ES
- Téléchargement de la carte chauffeur: Insérez la carte chauffeur dans le lecteur de carte avec la puce face à vous. Votre carte chauffeur sera téléchargée automatiquement. FR
- Scaricamento Carta Conducente: Inserire la carta conducente nel lettore con il chip rivolto verso voi. La carta conducente verrà scaricata automaticamente. IT
- Kopiera förarkort: Sätt i ett förarkort i kortläsare med chippet mot dig. Kortdata kommer automatiskt att kopieras. SE

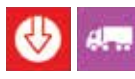

FAQs sur

Download VU Data: Insert a company card in the tachograph, attach the supplied cable to the tachograph to start downloading.

- Herunterladen Daten Fahrzeugeinheit: Unternehmenskarte in den Fahrtenschreiber einlegen und das beigelegte Kabel am Fahrtenschreiber anschliessen, um das Herunterladen zu starten. DE
- Descarga de los datos del tacógrafo: inserte la tarjeta de empresa en el tacógrafo, conecte en cable suministrado y el tacógrafo comenzará a descargar ES
- Téléchargement de l'UEV: Insérez la carte société dans le tachygraphe, et branchez-y le câble fourni afin de commencer le téléchargement. FR
- Scaricamento DATI VU: Inserire la carta azienda nel tachigrafo e per iniziare lo scaricamento collegare il cavo in dotazione al tachigrafo. IT
- Kopiera färdskrivaren: Sätt i ett företagskort i färdskrivaren, anslut med den bifogade kabeln för att starta färdskrivarkopieringen. **SE**

Visite nuestra sección de FAQ'S en www.optac.info/es ES ¿MÁS INFORMACIÓN? WE VISITE NUESTRA SECCION DE PAUS EN FAUS SUR DE PAUS D'INFOS?<br>
WWW.optac.info/fr/support ER BESOIN DE PLUS D'INFOS?

## **Connect to PC View in real time**

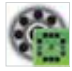

Connect to PC: Attach the supplied USB cable to your PC and start digiConnect software. Turn your digifobpro on and it will display the USB Link icon.

- DE Verbindung zum PC: Schliessen Sie das USB Kabel an Ihren PC an und starten Sie die digiConnect Software. Schalten Sie Ihr digifobpro ein und es wird das USB Verbindungssymbol angezeigt.
- ES Conexión al PC: conecte a su PC el cable USB suministrado e inicie el software. Encienda su digifopro y aparecerá el icono del USB.
- FR Connexion au PC: Branchez le câble USB à votre PC et commencez digiConnect Software. Allumez votre digifobpro et l'icone Lien USB s'affichera.
- IT Connessione al PC: Collegare il cavo USB in dotazione al PC ed avviare il programma digiconnect. Accendere il digifobpro e verrà visualizzata l'icona della connessione USB.
- SE Koppla till en PC: Koppla in den bifogade USB-kabeln till din PC och starta programmet digiConnect. Starta din digifobpro så kommer den att visa ikonen för USB-länkning.

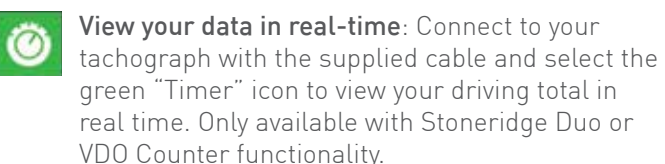

- DE Betrachten Ihrer Daten in Echtzeit: Verbinden Sie den Fahrtenschreiber mit dem beigelegten Kabel und wählen Sie das grüne Stoppuhr Symbol, um Ihre Gesamtlenkzeit in Echtzeit zu sehen. Nur verfügbar mit Stoneridge Duo oder VDO Counter Funktionalität.
- ES Visualice sus datos en tiempo real: conecte su tacógrafo con el cable adicional y seleccione el icono verde "Timer" para visualizar su conducción total en tiempo real. Solo está disponible con el Stoneridge Duo o con la función Counter de VDO.
- FR Visualisez vos données en temps réel: Connectez votre tachygraphe grâce au câble fourni et sélectionnez l'icône "Timer" vert pour visualiser vos temps de conduite en temps réel. Disponible uniquement sur les Stoneridge Duo et sur les VDO Counter.
- IT Visualizzazione dei dati in tempo reale: Collegare il tachigrafo con il cavo in dotazione e selezionare l'icona verde "Timer" per vedere i totali di guida in tempo reale. Disponibile solamente con Stoneridge Duo e VDO Counter.
- SE Visa din data i realtid: Anslut till din färdskrivare genom att använda den bifogade kabeln och välja den gröna klock-ikonen för att se dina tider. Endast tillgängligt på färdskrivare med Stoneridge DUO eller VDO Counter.

Du finner våra FAQs på

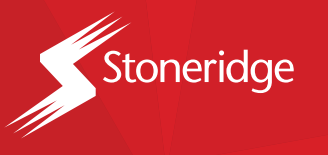

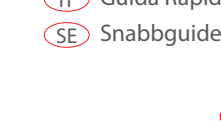

P/N: 6150-159

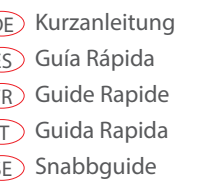

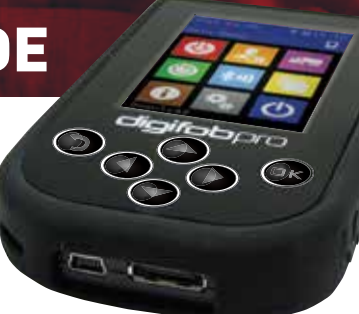

Stoneridge | digifobpro

DE Kurzanleitung ES Guía Rápida Guide Rapide FR Guida Rapida IT

# QUICK GUIDE

### $\widehat{\text{FR}}$  Pour l'assistance, contactez: Tél. 05.59.50.16.44  $\widehat{\mathbb{T}}$  Per l'assistenza, chiamate al Tel. 02 36006300

Para contactar con atención al cliente: Tel. 91 4143160 ES

För support kontakta oss på: Tel. 08 50578446 SE

- 
- Für Unterstützung wenden Sie sich an: Tel. 06922 227840 DE
- 

### FOR SUPPORT CONTACT: Tel. 01382 866 356

ES Encender: mantenga pulsado el botón de OK durante 2 segundos

Einschalten: OK Knopf für 2 Sekunden halten, um den digifobpro

Turn on: Hold OK button for 2 seconds

to turn your digifobpro on.

FR Allumer: Appuyez sur le bouton OK pendant 2 secondes pour

Accensione: Tenere premuto il tasto OK per 2 secondi per

SE starta tie sit abourder S i typytini neggen AMO llåH : strata

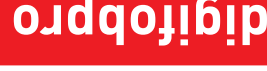

Stoneridge

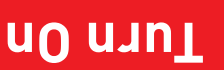

# **Turn Only 10 Order of the United States of the United States of the United States of the United States of the U**

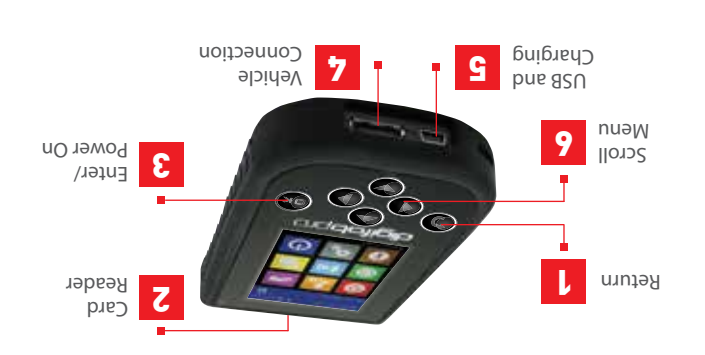

- DE 1. Zurück 2. Kartenleser 3. Bestätigen/Einschalten 4. Anschluß Fahrzeug 5. USB und Laden 6. Menü blättern
- **SE** 1. Volver 2. Lector de tarjetas 3. Enter/Encender 4. Conexión al vehículo
- 5. USB y carga 6. Menu desplazable
- FR 1. Retour 2. Lecteur de carte 3. Entrée / Mise en route
- 4. Connexion véhicule 5. USB et charge 6. Menu déroulant
- $\mathbf{H}$ 1. Indietro 2. Lettore Carta 3. Invio/Accensione 4. Connessione Veicolo 5. USB e Ricarica 6. Naviga Menu
- 1. Bakåt 2. Kortläsare 3. Bekräfta/Starta 4. Fordonskoppling
- **B** B. USB och laddningskontakt 6. Bläddra
- 

 $\widehat{\mathbb{E}}(V)$  weed woke in to  $\mathbf{S}$ 

Please see our FAQs at www.optac.info/uk/support

Bitte schauen Sie sich unsere FAQs auf an www.optac.info/de/support MEHR INFORMATIONEN?

DE

⊕

einzuschalten.

para encender su digifo pro

allumer votre digifobpro.

accendere il digifobpro.

digitobpro.

 $\mathbf{H}$